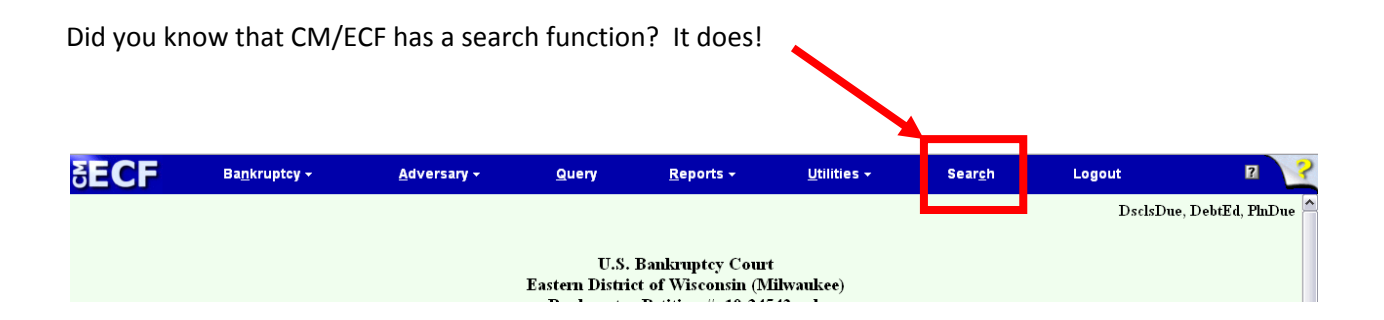

Let's say you needed to find the event for Motion for Relief from Stay…

Start by typing a key word. To get the most matches, try one simple word, like "stay."

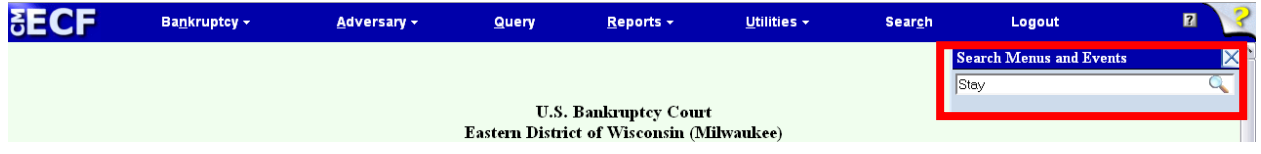

Hit Enter

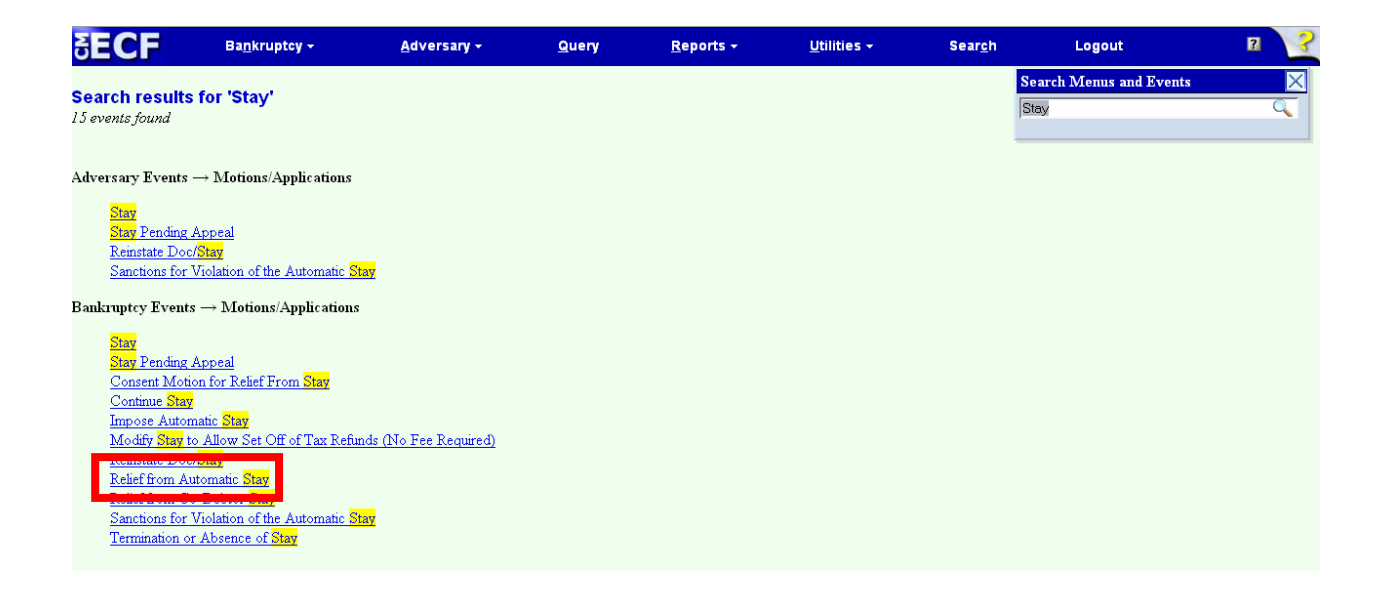

Select the appropriate event from either Bankruptcy or Adversary Motion menus. It's that easy. No need to search our Glossary or call anyone.